**AutoCAD Download For PC**

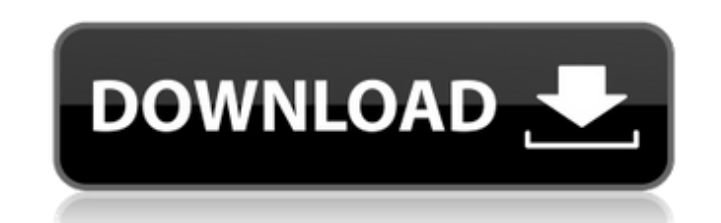

This article explains the basic concepts of AutoCAD Cracked Version programming and the essential tools and concepts that every AutoCAD programmer should know. Before you begin to work with AutoCAD, you'll need to become familiar with the AutoCAD program's commands, modes, and user interface. For the command list, modes, and user interface, see a video tutorial by Autodesk. If you have installed AutoCAD on your PC, then you'll need a licensed copy of AutoCAD and the appropriate application programming interface (API) library to access AutoCAD features and functions. See the link at the bottom of the article for more information about APIs. User interface You can start AutoCAD from the Windows desktop by double-clicking its shortcut icon or selecting the shortcut icon from the Start menu and clicking on it. The default shortcut for the program is located in the Start menu (see Figure 1). When you first start AutoCAD, you will see a welcome screen (see Figure 2). This is only the first screen that is displayed when you start the program for the first time. Figure 1: Selecting AutoCAD from the Start menu Figure 2: Welcome to AutoCAD When you have selected a file, you will see a screen with the AutoCAD logo and the input and output (I/O) screen (see Figure 3). The large rectangular area that surrounds the AutoCAD logo is the drawing area. The two vertical lines that separate the drawing area from the input and output screens are the AutoCAD command lines. The dotted line in the center of the input and output screens is the horizontal command line. The horizontal command line runs along the top edge of the drawing area. The command lines can be accessed with the keyboard or by clicking and dragging the mouse on the command lines or by using the keyboard shortcuts described later in this article. Figure 3: I/O Screen with Command Lines and Drawing Area Figure 4: Moving the input and output screen around to show the drawing area Figure 5: Using the keyboard to access the command lines Figure 6: Using the keyboard to access the command lines Figure 7: Zooming in and out with the mouse Figure 8: Selecting a command from the command list with the keyboard or mouse If you have selected the Input or Output screen, you can interact with objects on the screen

**AutoCAD Crack License Key (Final 2022)**

Development AutoCAD Serial Key started as a 2D drafting tool. While still developing its 2D capabilities, AutoCAD began its transition to the 3D realm. 3D design first began in 1982 as AutoCAD 2D and later the name of 3D-AutoCAD was introduced in 1989. In 1994, AutoCAD for Windows was launched as 3D-AutoCAD followed by 2D-AutoCAD as a free-of-charge version of the original 2D-AutoCAD product. As of the release of AutoCAD 2008, 2D-AutoCAD is no longer a part of the package, and is now a separate application. On June 1, 2011, AutoCAD 2011 R1 was released, which included the new 2D-AutoCAD application. In September 2005, Autodesk announced their \$2.1 billion purchase of Suburban Technology Corporation, the software company that made both AutoCAD and AutoCAD LT. In 2007, Autodesk acquired Natron Corp. in a \$61 million deal to acquire the GIS (geographic information systems) and MDG (mathematical and design graphics) products. Autodesk announced plans to enter the European market in October 2006. This was successful, with AutoCAD sales growing 50% in 2006. In 2007, Autodesk bought DesignSpark, and also announced a new pricing model called AutoCAD LT. Other products such as Autodesk Fuse, LayoutPlus, and Inventor are available. AutoLISP, the primary programming language for AutoCAD, is used in AutoCAD and other Autodesk products. The use of AutoLISP in Autodesk products and services was introduced in 1989, and is now ubiquitous across the company. AutoLISP is used to create plug-ins for AutoCAD and AutoCAD LT, as well as the Autodesk Exchange Apps and other products. The AutoLISP compiler is called RaveScript. AutoCAD also has a component called the Add-on Technology Architecture (ATA), which allows developers to create and deliver their own add-on products. The add-on interface is open and free of charge, but developers must pay a license fee to Autodesk. In 2013, Autodesk introduced a new 3D-drawing program called Revit, which competes with Autodesk's other 2D- a1d647c40b

Try the Autocad executable file: Microsoft WindowsOn a single day in June, Disney delivered more than 100,000 videos to users across its sites. But if the days of hoarding movies in our living rooms are gone, the desire to watch and share online content is only increasing. The Chinese online giant Tencent Holdings has taken steps to protect its territory from the influx of competitors, including building a new set of technology to block foreign technology, and providing financial incentives to local technology start-ups. Just as New York City is building a high-speed rail, Los Angeles is developing one, Washington is mulling one, and local governments in the U.K. are opening channels to talk about a London subway line extension. If you're looking for a seat on one of the two planned public transit systems that are expected to become the first in the world to use technology to control crowds and protect riders, you're out of luck: Even though it's a federal election year, Canada's Conservative Party doesn't have a plan to introduce the technology that would make mass transit run smoother.Nitric oxide: a key regulator of hematopoiesis. We report the characterization of a new cell line (LTBMCN1) derived from murine bone marrow stromal cells. This cell line maintains the morphologic and proliferative features of the stromal cells, but allows clonal growth of hemopoietic progenitor cells (in the presence of IL3). On this basis we developed a method to grow LTBMCN1 cells in suspension for long periods in the presence of IL3, even though they show no signs of cell death. In suspension cultures, LTBMCN1 cells, which are free from any animal derived products, could provide the right environment for the culture of hemopoietic progenitors. These hemopoietic progenitors were found to have a reduced ability to

differentiate in stroma-free cultures, but they were able to generate cobblestone area-forming cells (CAFC) on LTBMCN1, a finding that led us to ask whether LTBMCN1 cells supported hematopoiesis in vivo. We found that when LTBMCN1 were transplanted into adult mice, they were unable to support the growth of myeloid cells. However, a cell line that stably expresses c-myb was capable of supporting the growth of hemopoiet

**What's New In?**

See more about Markup in this presentation. New Workgroup options: Centralize CAD work with new optional Workgroup Features. The Workgroup features will be available on the 2020.2 software release. Collaborative Coordinate Input: Quickly enter and update coordinates with one keystroke. The input system now supports autoconfiguration options to work in different modes, depending on the state of the drawing. (video: 2:08 min.) This capability will be introduced on the 2020.2 release. Print Draft for Professionals: The Drafting & Printing submenu has been extended to include the new Print Draft for Professionals submenu, as well as draft properties in the Drawing > Properties menu. Microsoft Connect is a flexible way to create and share dynamic, real-time content on your website, blog, and social channels. The ability to use Microsoft Connect to share content and applications is being made available as an extension to Microsoft SharePoint and can be applied to your network from within Microsoft SharePoint. Calc Scratchpad: Use the new Scratchpad to design 3D, Architectural, or Mechanical architectural models. Edit dimension lines and surfaces while you are in Design mode or start the edit again with the new Update Entities command. (video: 3:50 min.) Saving copies of a drawing with updates to the dimensions and text data is a basic task, but what if you have a lot of documents to update? New format and color standards for documents: Quickly convert a document to the new standard and color format. (video: 1:25 min.) You can now export to the new format when prompted. Improved DVI output: Speed up the DVI output process. (video: 2:30 min.) Save and retrieve color settings. You can now save the color settings used for the current drawing session. Report builder: Use the Report Builder to build Reports using the Analysis and Monitoring templates. With Report Builder, you can generate an extensive variety of reports, and gain insight about your drawings. Powerful versioning features: Easily version the drawing and any object, as well as your drawing's comments and attributes. You can also store the version history of a drawing. Many improvements to Data Management tools: The

Minimum: OS: Windows 7, 8, 8.1, 10 64-bit (Build 7601) Processor: Intel Pentium II or equivalent Memory: 1 GB RAM (4 GB recommended) Graphics: Video adapter required to run on full-screen mode DirectX: Version 9.0c Hard Drive: 16 GB available space Sound: DirectX compatible sound card Additional Notes: Network: Broadband Internet connection Keyboard & Mouse: Standard keyboard and mouse,

Related links: